# Grower Sales Text File

Last Modified on 11/14/2023 7:06 am CST

This Agvance export utility exports grower retail sales information from the Accounting module to easily report sales to manufacturers through a clearing house like Data Dimensions. There is a fee associated with this export function and it requires an activation key that must be provided by SSI support.

# Activating the Module

The Export Grower Sales Text File is found at *Accounting / Transfers / Export / Grower Sales Text File*.

The first time Grower Sales Text File is accessed, the following screen will display.

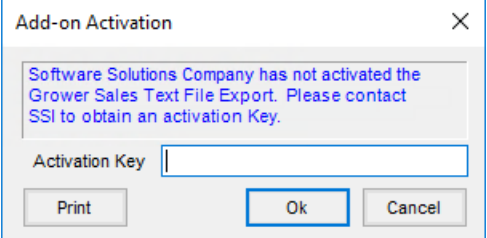

Contact SSI for the *Activation Key*. A support representative will provide the one-time case-sensitive activation key to allow access to the module.

Once the activation code has been entered, the *Export* screen will appear.

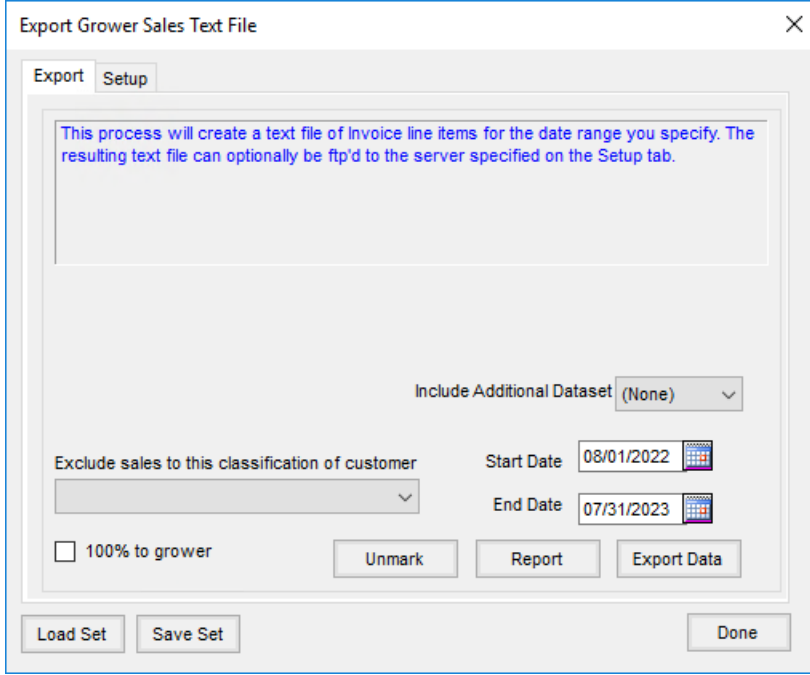

Products must first be set up before starting this export.

# Product Setup

A Product Attribute must be set up to hold the reporting unit of measure (UOM) as specified by the manufacturer along with a conversion factor between the inventory unit and the reporting UOM. These two data elements will be stored in the UOM attribute for each reported product separated by a comma with the conversion factor listed first.

1. To establish the UOM attribute go to*Hub / Setup / Company Preferences / Product* and select **Product**

**Attributes**. Add a new attribute like the one below and **Save**.

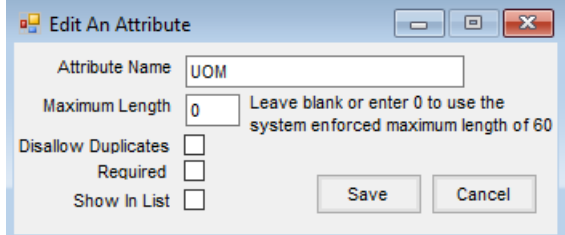

2. At *File / Open / Products*, using the list of products to report supplied by the clearing house processing the sales data, edit each product to report and set the conversion factor and reporting UOM on the UOM attribute.

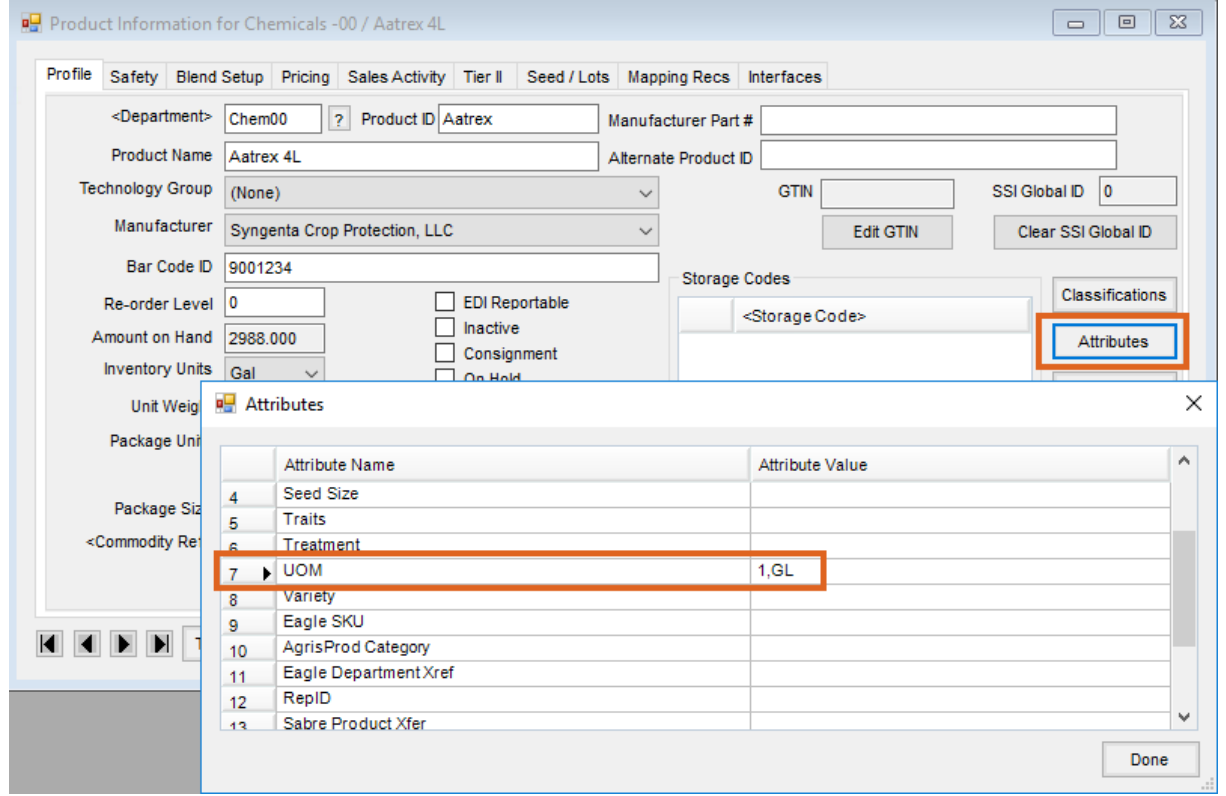

**Conversion Factor:** The conversion factor represents the number of reporting units in one inventory unit. The export will multiply the quantity on the Invoice line item by the conversion factor to arrive at the reporting quantity in the export file.

UOM Attribute Examples:

- A product with the inventory units of tons and must be reported in pounds would have a conversion factor of 2000 since there are 2000 lbs in 1 ton. An Invoice with 5 tons of this product would be exported as 10000 LB in the resulting file. The attribute would be listed as *2000,LB*.
- A product inventoried in gallons that must be reported in GL (gallons), would have a conversion factor of 1. The attribute would be listed as *1,GL*.
- A dry product inventoried in ounces that must be reported in LB (pounds) would have a conversion factor of .0625 and would be listed in the UOM attribute as *.0625,LB*.

The unit of measure must be typed exactly as the clearing house indicates and have no spaces between the comma and the units of measure for the sales of the product to be processed correctly.

#### Location IC Code

The 13 character *IC Code* must be established at *Setup / Location / Profile* for each reporting location.

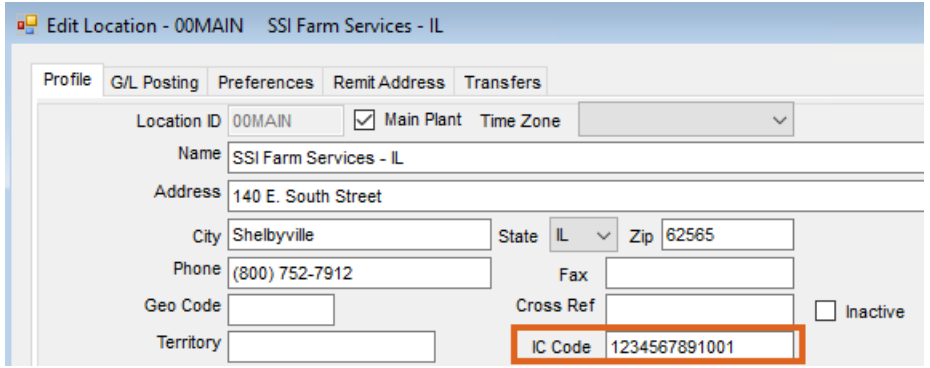

#### Export Setup

Information on the *Setup* tab will be remembered after the initial setup.

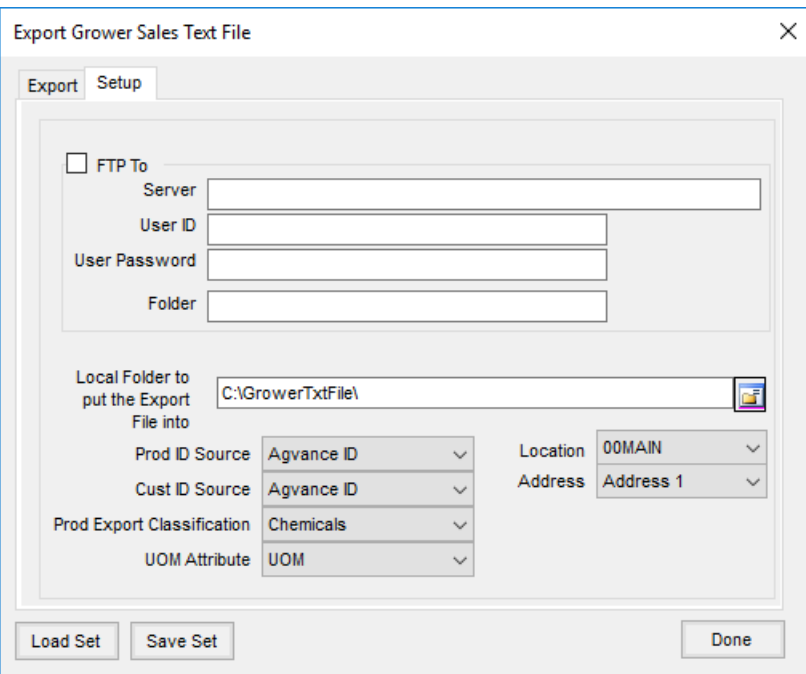

- **FTP to Server** In order to export directly to an FTP site, select this option and complete the information in that frame. This information should be provided by whomever grower sales information is being reported.
- **Local Folder to put the Export File into** If exporting to a local folder, do not select the *FTP to Server* checkbox. Complete the *Local Folder to put the Export File into*path. The file name will be determined by the IC Code of the location from which information is being exported.
- **Prod ID Source** A listing of all Product Attributes is available as well as the choice*Agvance ID*. This selection will determine which of these options is used as the Product ID in the export file. Please note that some manufacturers require their own Product ID codes to be used in the report. If the Manufacturer ID is not being used as the Agvance ID, a Product ID Attribute will need to be created and that attribute value should be added for each product being reported. The attribute value should then be selected as the *Prod ID Source*.
- **Location** Optionally export information for all Locations or just for specific Locations. The *Location* dropdown will default to the last Location exported but can be changed. Each reporting Location must have a unique IC Code.
- **Cust ID Source** A listing of all Customer Attributes is available as well as a choice called*Agvance ID*. This selection will determine which of these options are used as the Customer ID in the export file.
- **Address Source** Determine which address line in Agvance holds the primary address information for customers. Many times, the physical address is placed in *Address Line 2*. Select the address line from the Customer *Profile* to be exported.
- **Prod Export Classification** Choose from a listing of all Product Classifications to choose which products will be exported, according to their classification. All reportable products must be added to a classification set up to use for this export.
- **UOM Attribute** Select the name of the UOM Product Attribute used to hold the conversion factor and

reporting units of measure.

# Creating a Grower Sales Text File

Enter the date range of the Invoices to be reported for the location selected on the*Setup* tab.

**Note:** In case of a date overlap, sales previously exported will not be exported again. To report backdated Invoices and voids, it is suggested to use the same *Start Date* for each export.

If exporting data from multiple years, use the*Include Additional Dataset* drop-down to select an additional dataset.

Select the *100% to grower* checkbox for the entire quantity and dollars on split Invoices to be attributed to the grower on the billing split (invoicing by field or manually choosing the split on the Invoice). If no one is marked as a grower, the sale is reported under the first person on the split who has been assigned a split percentage.

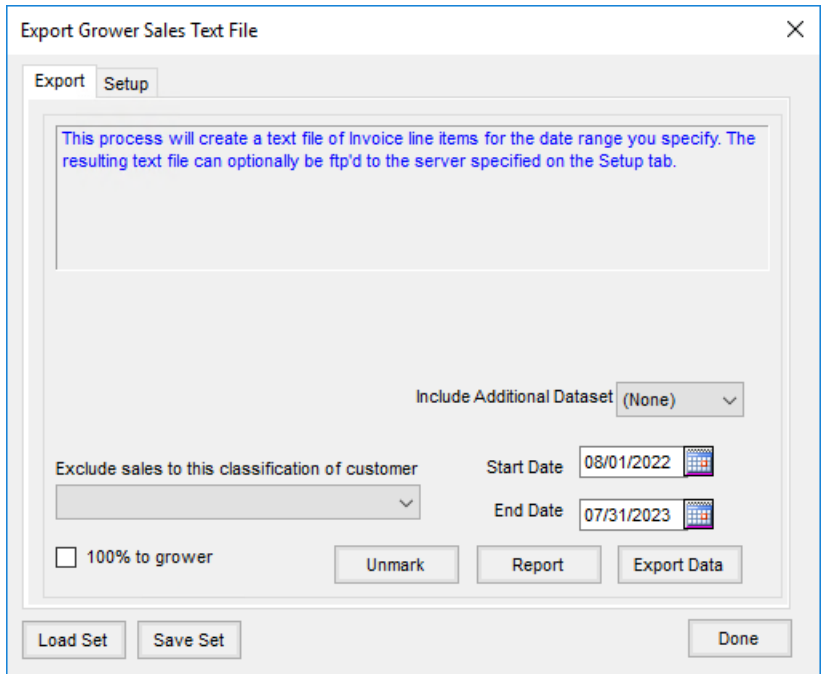

If not automatically sent to the clearing house's FTP site, the file must be manually submitted via email. The resulting export text file is named by the location IC code and has a *.txt* extension.

- **Exclude sales to this classification of customer** Select a Customer Classification from the drop-down. The export will exclude any sales information from the customers within that classification.
- **Report** Run a report of everything to be exported before exporting. This report lists*Invoice Number* and *Date*, *Customer*, *Product*, *Quantity*, and *UOM*.

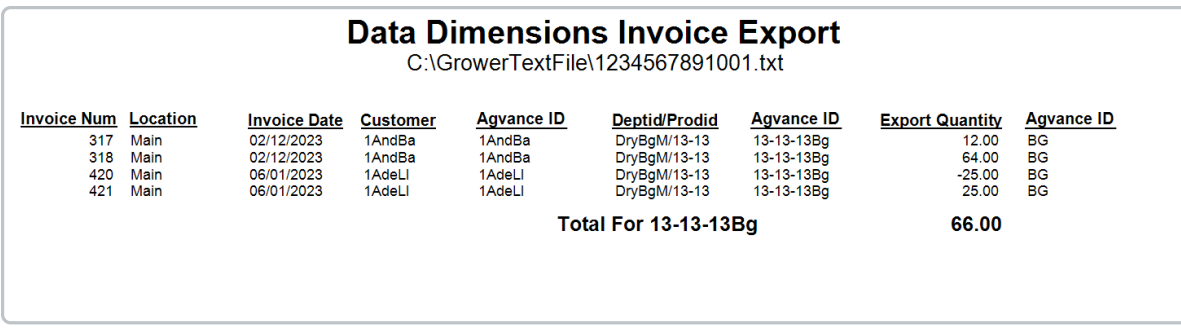

**Save Set/Load Set** – Save the export criteria and load that set the next time accessing this form. The saved set will include all information on both the *Export* and the *Setup* tabs.

Select **Export Data** to begin the export process. A message will appear indicating the export is finished.

**Note:** If a technology license number is saved on an Invoice line item, this number will be automatically inserted into the file as the Grower License Number for the product.

### Recreating an Export

**Unmark** – If there is a need to re-send a sales record, select**Unmark** to display Invoice line items previously exported. Invoices will display to be unmarked according to the date range and location specified on the export form. If the *Unmark* option is selected, that line item will be unmarked as *Transferred* and can be exported again.

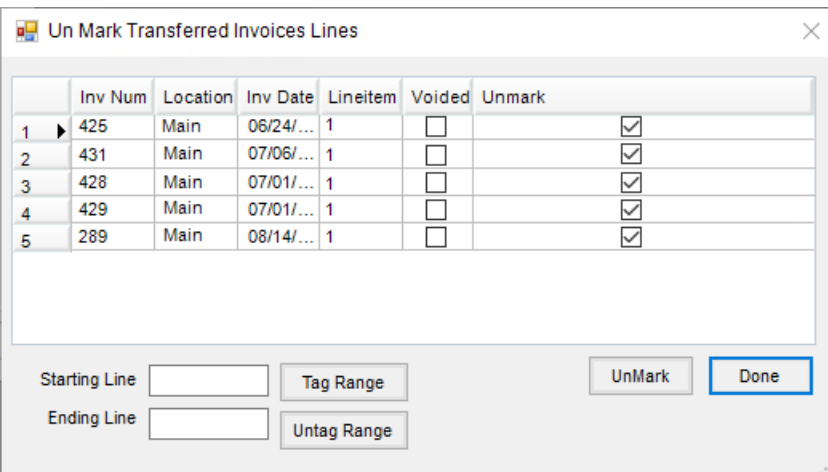

# **Notes**

**Voided Invoices** – If an exported Invoice is later voided, then an equal and opposite Invoice will be exported the next time the export is performed.

Because Invoice numbers cannot be duplicated in the export file and each grower's share is reported separately, split Invoices will be appended with both the Invoice line number and an *A, B, C...*to denote the customer. For example, if Invoice #57 had two-customers with three line items, the export would have six records with Invoice

#### #s: 571A, 572A, 573A, 571B, 572B, & 573B.

### Syngenta

This export can be used to export to Syngenta's site, but the FTP option cannot be used (FTP To needs to be unchecked). Use the option to create the local file then upload that file straight into Syngenta's reporting website.

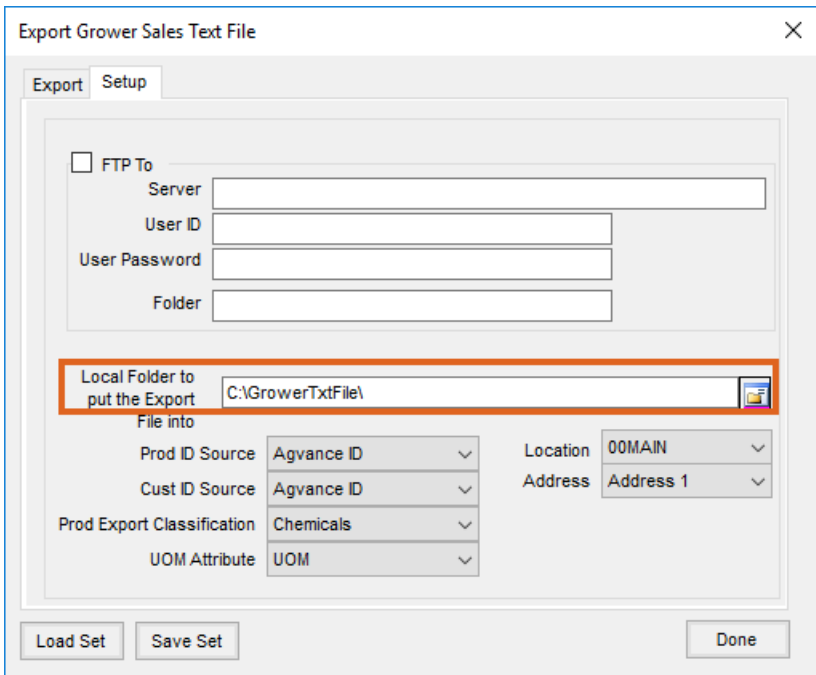

# Technical Notes

The following *Export Log* table located at*Hub / Utilities / View Database* records each line of each Invoice exported. This log keeps duplicates from being exported again if the date or fiscal month range overlaps a previous export.

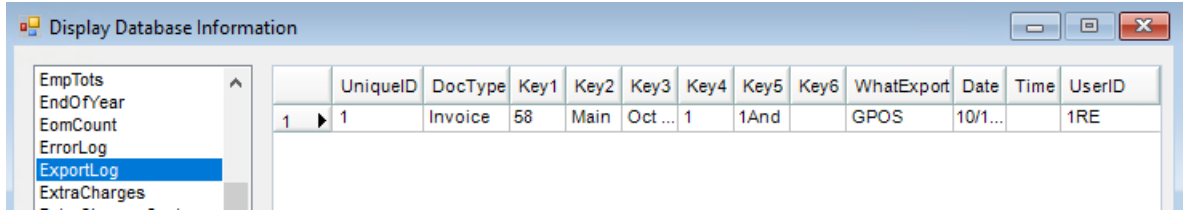

## Data Dimensions Information

Contact: Customer Service line: 1-800-901-0012

Email: sales@yourdatadimensions.com

Valid Data Dimensions UOM are BG, BOT, CWT, EA, FL, OZ, GL, PAL, LB, PT, and QT. If exporting to Data Dimensions, these are the only UOM that can be used when adding the product attribute.

### Grower Sales Text File Format

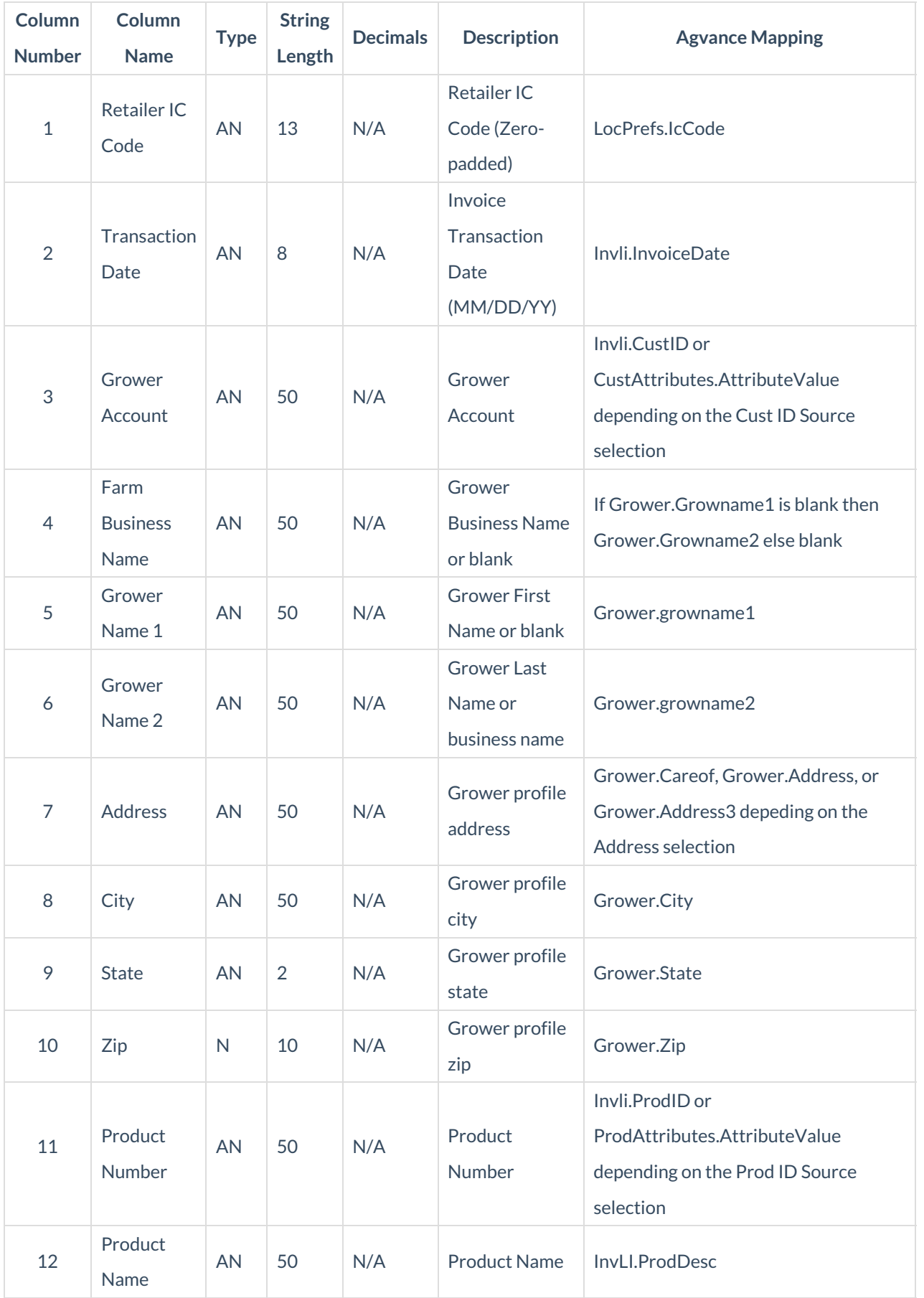

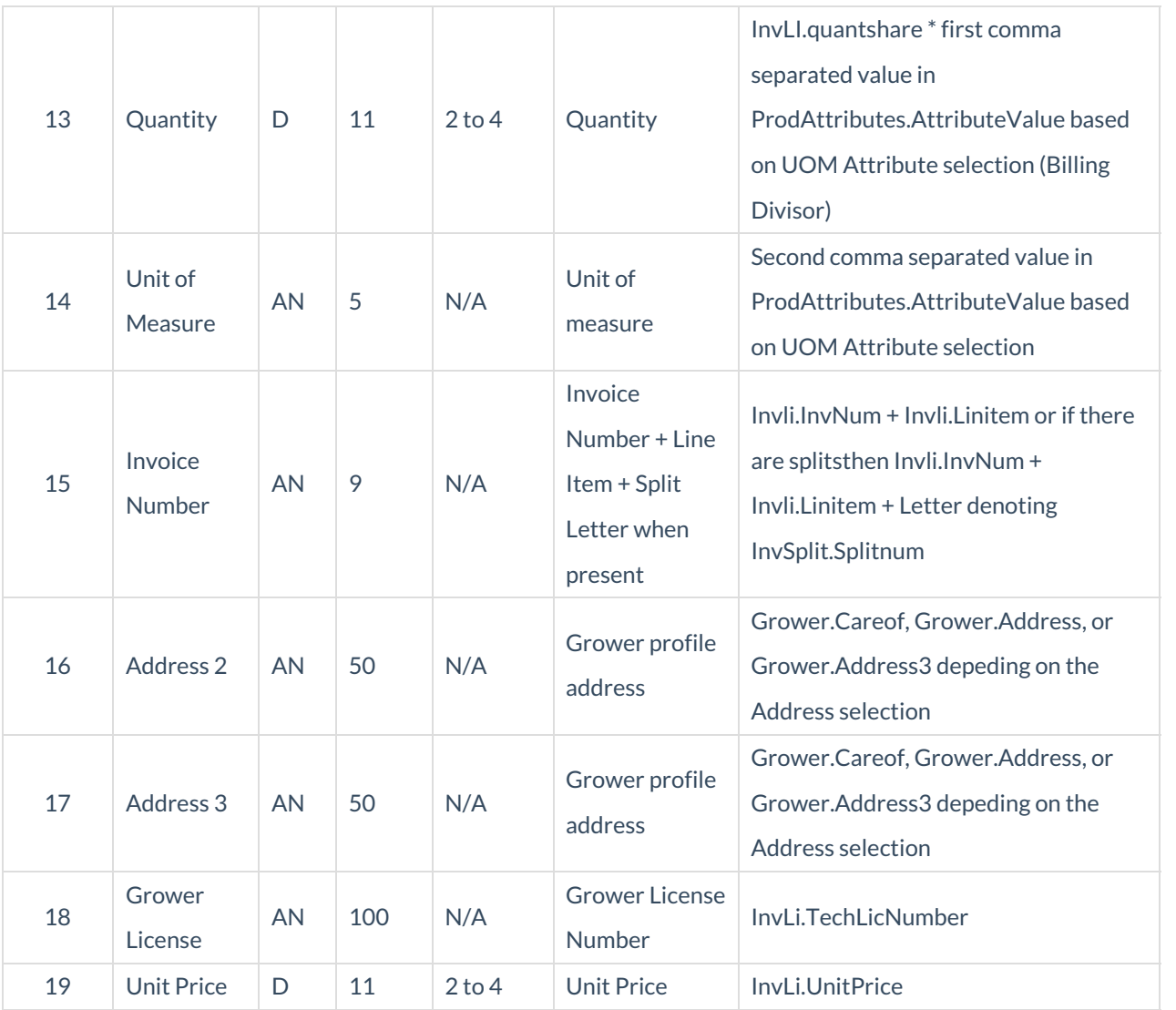